# Rygestopbasen

## **Vigtig information til kontaktpersoner/enhedsansvarlige omkring brug af Rygestopbasens tastselv-miljø**

Som lovet sender Rygestopbasen en mail til kontaktpersonerne i rygestopenhederne med guides til opdateringerne af brugerprofilerne, som nu er i drift i Rygestopbasens tastselvmiljø. **Rygestopbasens tastselv-miljø er åbent igen for alle rygestopenheder.**

Kontaktpersonen for hver enhed har ansvaret for at kommunikere med de relevante personer i enheden, som vil blive involveret i denne proces. Dog vil det i praksis mest være den enhedsansvarlige, der skal sætte sig ind i opdateringen.

**I FORBINDELSE MED OPDATERINGEN HAR VI DISSE VIGTIGE MEDDELELSER:**

- **Guide til de nye brugerprofiler samt oftest stillede spørgsmål**
- **Clear cachen eller rens historikken på din browser, inden du logger på tastselv-miljøet**
- **Opdateret spiseseddel til rådataark**
- **Følger jeres egen enhed op på deltagerne på rygestopkurser efter 6 måneder, skal I ændre brugerprofilerne på dem, der følger op, lige efter opdateringen**
- **Indtastning af data til to-trins login er en forudsætning for at ændre brugerprofilerne**
- **Gennemgang af brugerprofilerne sammen med Rygestopbasens sekretariat i september og oktober 2019**

 $\mathcal{L}_\mathcal{L} = \{ \mathcal{L}_\mathcal{L} = \{ \mathcal{L}_\mathcal{L} = \{ \mathcal{L}_\mathcal{L} = \{ \mathcal{L}_\mathcal{L} = \{ \mathcal{L}_\mathcal{L} = \{ \mathcal{L}_\mathcal{L} = \{ \mathcal{L}_\mathcal{L} = \{ \mathcal{L}_\mathcal{L} = \{ \mathcal{L}_\mathcal{L} = \{ \mathcal{L}_\mathcal{L} = \{ \mathcal{L}_\mathcal{L} = \{ \mathcal{L}_\mathcal{L} = \{ \mathcal{L}_\mathcal{L} = \{ \mathcal{L}_\mathcal{$ 

### **Guide til de nye brugerprofiler**

I forbindelse med implementeringen af de nye brugerprofiler har de enhedsansvarlige, som de eneste i rygestopenheden, rettigheder til at ændre og oprette andre brugerprofiler.

Vi har derfor udviklet en guide til de nye brugerprofiler specielt til de enhedsansvarlige. I guiden beskriver vi også de forskellige situationer, der kan opstå i forhold til administrationen af brugerprofilerne, hvem der skal have adgang til tastselv-miljøet og oftest stillede spørgsmål.

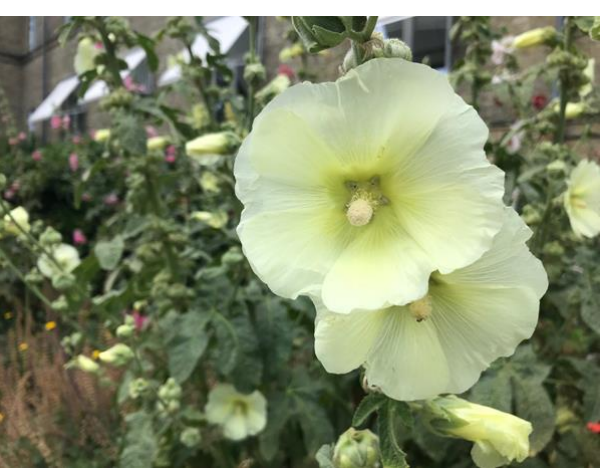

**SCDB** 

Vi anbefaler, at alle enhedsansvarlige læser guiden helt igennem, da der er forskellige nye tiltag i forbindelse med opdateringen. Herefter kan guiden med fordel bruges til at slå de forskellige spørgsmål op efterfølgende.

Guiden ligger på en ny underside på Rygestopbasen.dk under menuen 'For rådgiverne' og 'brug af tastselv'. Du kan finde siden via dette **[link](https://rygestopbasen.createsend1.com/t/j-l-mhiuuc-l-k/)** eller gå direkte til guiden via dette **[link](https://rygestopbasen.createsend1.com/t/j-l-mhiuuc-l-u/)**.

Da denne opdatering vedrører samtlige brugere af Rygestopbasens tastselv-miljø, beder vi venligst de enhedsansvarlige om at kigge i guiden, inden der evt. tages kontakt til Rygestopbasens sekretariat. Findes svaret ikke i guiden, vejleder vi selvfølgelig gerne som altid.

#### **Rens cachen i din browser, inden du benytter tastselv-miljøet**

Din browser er indstillet sådan, at den husker tidligere versioner mm. af de hjemmesider, som du bruger. Efter at Rygestopbasens tastselv-miljø er blevet opdateret, kan browseren ikke vise de nye funktioner rigtigt, med mindre du renser cachen i browseren.

Du renser cachen i Google Chrome ved at klikke på de tre prikker i øverste højre hjørne og vælger 'Indstilinger' i menuen. Ude til venstre på siden skal du så klikke på 'Avanceret'. Så fremkommer en menu, hvor du skal vælge 'Sikkerhed og privatliv'. Herefter skal du vælge 'Ryd browserdata' nederst i første boks, der kommer op. Derefter skal du vælge den tredje mulighed i boksene 'Billeder og filer, der er gemt i cache' ved at sætte flueben i boksen ud for. Derefter skal du trykke 'Ryd data'.

\_\_\_\_\_\_\_\_\_\_\_\_\_\_\_\_\_\_\_\_\_\_\_\_\_\_\_\_\_\_\_\_\_\_\_\_\_\_\_\_\_\_\_\_\_\_\_\_\_\_\_\_\_\_\_\_\_\_\_\_\_\_\_\_\_\_\_\_\_\_\_\_\_\_\_\_\_\_\_\_

Herefter kan du åbne tastselv-miljøet og få vist den opdaterede version.

#### **Opdateret spiseseddel til rådataark**

Med de nye brugerprofiler bliver flere funktioner knyttet til underenhederne. For at systemet altid kan kende forskellig på underenheder, er der i starten af rådataarkene indført et nyt felt med et ID nummer for underenheden. Feltet med navn på underenheden er fortsat den del af arket.

 $\mathcal{L}_\mathcal{L} = \{ \mathcal{L}_\mathcal{L} = \{ \mathcal{L}_\mathcal{L} = \{ \mathcal{L}_\mathcal{L} = \{ \mathcal{L}_\mathcal{L} = \{ \mathcal{L}_\mathcal{L} = \{ \mathcal{L}_\mathcal{L} = \{ \mathcal{L}_\mathcal{L} = \{ \mathcal{L}_\mathcal{L} = \{ \mathcal{L}_\mathcal{L} = \{ \mathcal{L}_\mathcal{L} = \{ \mathcal{L}_\mathcal{L} = \{ \mathcal{L}_\mathcal{L} = \{ \mathcal{L}_\mathcal{L} = \{ \mathcal{L}_\mathcal{$ 

Vi har derfor opdateret spisesedlen til rådataarket. Det kan hentes på Rygestopbasen -> For rådgiverne -> Brug af data - i boksen 'læsning af rådata' i højre side eller via dette **[link](https://rygestopbasen.createsend1.com/t/j-l-mhiuuc-l-o/)**.

#### **Hvis jeres egen rygestopenhed følger op efter 6 måneder ...**

Hvis der er medarbejdere i rygestopenheden, der har en brugerprofil som rådgiver, får de med den nye rådgiver-brugerprofil ikke adgang til opfølgningsmodulet.

Hvis de derfor skal lave opfølgninger efter opdateringen, skal du tilføje brugerprofilen 'opfølger'. Det er en vigtigste ændring efter opdateringen, som der skal følges hurtigst op på, for at de fortsat kan følge op på deltagerne efter 6 måneder. Resten af tilretningerne kan komme i løbet af de næste par måneder.

Følger Stoplinien op på rygestopenhedens deltagere, skal du ikke foretage dig noget.

#### **Indtastning af informationer til to-trins login**

Rygestopbasen øger sikkerheden ved login. På sigt indføres at hver bruger af tastselv-miljøet skal taste en kode, som bliver tilsendt i login-processen enten på mail eller mobil.

Denne kommende nye procedure kræver, at vi på forhånd ved, hvor vi skal sende koden hen. Derfor skal du som enhedsansvarlig allerede taste enten mobilnummer eller mail ind på brugerne, når du ændrer den enkeltes brugerprofil. På den måde bliver brugerne i din rygestopenhed ikke lukket ude af Rygestopbasens tastselv-miljø, når vi indfører den ekstra sikkerhedsforanstaltning ved login.

#### **Gennemgang af brugerprofiler med Rygestopbasens sekretariat**

Som noget nyt skal brugerprofilerne gennemgås hvert halve år af den enhedsansvarlige. Om sommeren skal brugerprofilerne gennemgås sammen med Rygestopbasens sekretariat.

Det foregår på den måde, at du som enhedsansvarlig på forhånd har rettet brugerprofilerne til, så de passer til de medarbejdere, der skal have adgang. Så tager sekretariatet og du en kort telefonsamtale, hvor vi gennemgår brugerprofilerne. Er der eventuelle spørgsmål, så tager vi dem naturligvis der.

Du er velkommen til at ringe til os i telefonåbningstiden for at få gennemgået brugerprofilerne uden at melde det på forhånd fra den 9. september 2019 og frem. Du er også velkommen til at booke en samtale - dog ikke på tirsdage og fredage.

\_\_\_\_\_\_\_\_\_\_\_\_\_\_\_\_\_\_\_\_\_\_\_\_\_\_\_\_\_\_\_\_\_\_\_\_\_\_\_\_\_\_\_\_\_\_\_\_\_\_\_\_\_\_\_\_\_\_\_\_\_\_\_\_\_\_\_\_\_\_\_\_\_\_\_\_\_\_\_\_

Vi håber at have alle brugerprofiler rettet til i løbet af september og oktober 2019.

**[Edit your subscription](http://rygestopbasen.updatemyprofile.com/j-l-2AD73FFF-l-d)** | **[Unsubscribe](http://rygestopbasen.createsend1.com/t/j-u-mhiuuc-l-h/)**